# **LC717A30AppV2 GUI**ソフトウェア ユーザーズマニュアル

#### 概要

このマニュアルは、改良版LC717A30評価アプリケーション ・ソフトウェア "LC717A30AppV2.exe"の操作方法を説明した ものです。

#### 機能

- LC717A30設定変更
- LC717A30動作モニタ
- ソースコード出力機能を追加
- センサー電極の容量測定機能を追加
- 異常動作状態の通知を強化
- 操作性を向上

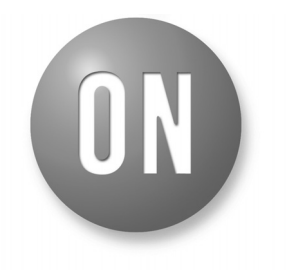

# **ON Semiconductor®**

**[www.onsemi.jp](http://www.onsemi.jp/)**

# **APPLICATION NOTE**

### 準備

#### *GUI*のインストール

改良版LC717A30評価アプリケーション・ソフトウ ェア「LC717A30AppV2.exe」 (以降、本ソフト)をパ ソコン(以降、PC)の任意の場所に保存してください 。

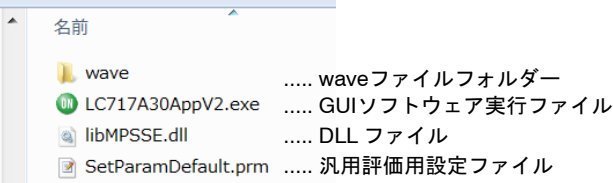

デバイスドライバのインストール

FTDI社Webページ (http://www.ftdichip.com/)の [D2XX Drivers](https://www.ftdichip.com/Drivers/D2XX.htm) からダウンロードしてください。

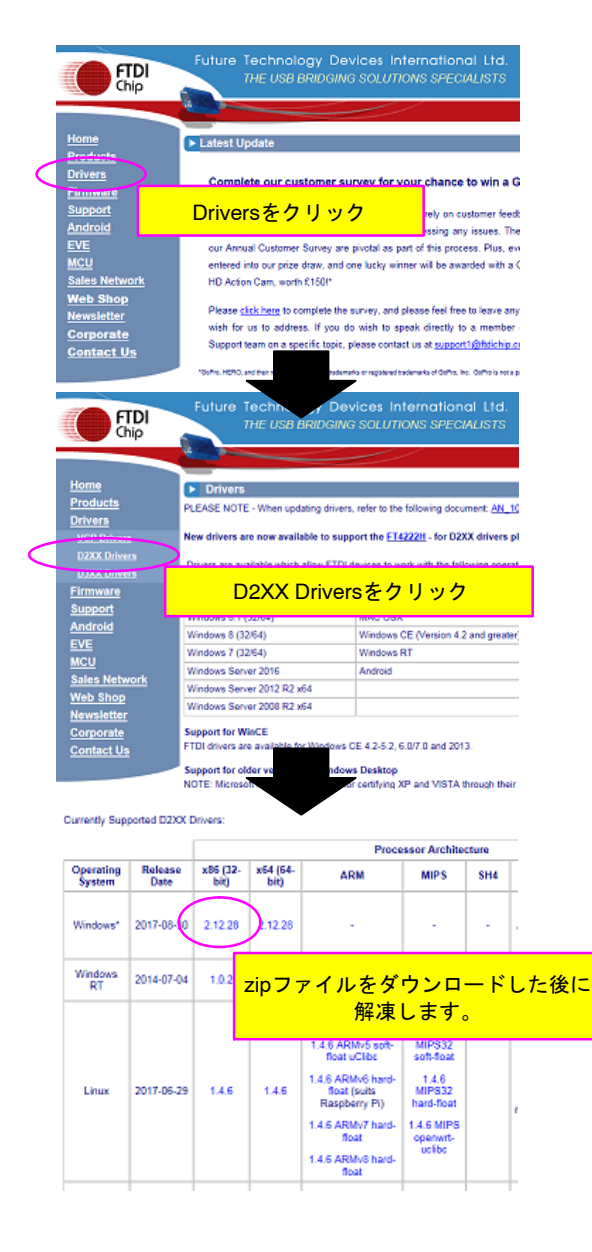

評価ボードの接続手順

- 1. PCにUSBケーブルを接続します。
- 2. USBケーブルとUSB変換モジュール (USB Dongle) を接続します。
- 3. 本ソフト (LC717A30AppV2.exe) を起動します。
- 4. USB変換モジュールとLC717A30評価ボードを 接続します。

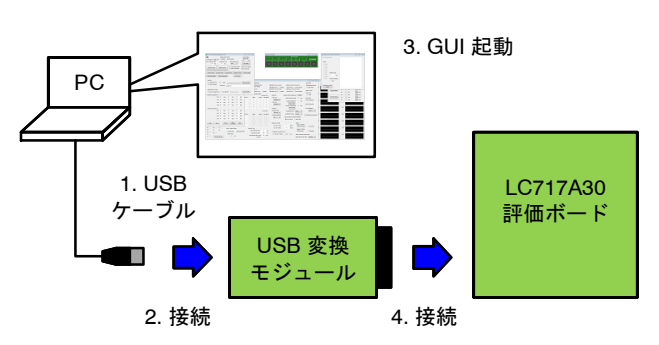

サンハヤト*USB*モジュール「*MM−FT232H*」に ついて

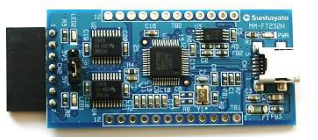

サンハヤト社製USB変換モジュール「MM-FT232H |をご使用の場合、本ソフトの設定により以下の機 能を持つ端子になります。

#### 表 1. 拡張コネクタ端子のピンアサイン

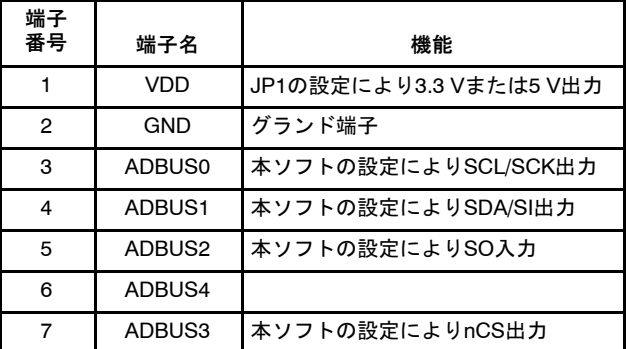

#### 起動と終了

起動方法

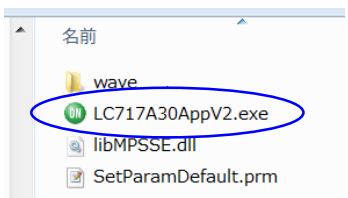

#### 「LC717A30AppV2.exe」のアイコンをダブルクリッ クします。

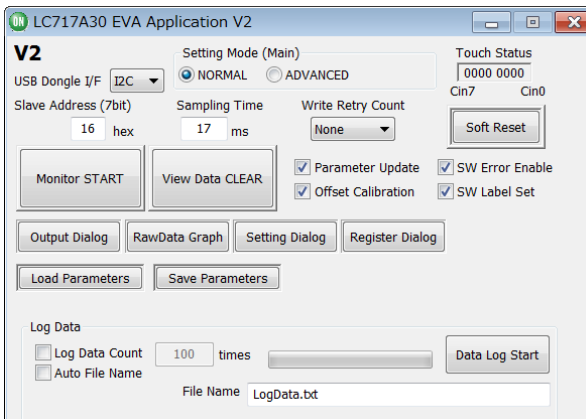

メインウィンドウが表示されます。

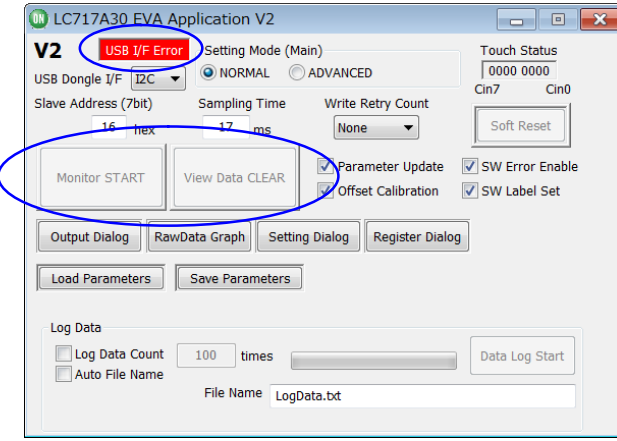

USB変換モジュールがPCに接続されていない状態 で起動すると、メインウィンドウ上の一部のコント ロール (「Monitor START」ボタン等)が非アクティブ 状態となります。この状態でもソースコード出力は 可能です。

終了方法

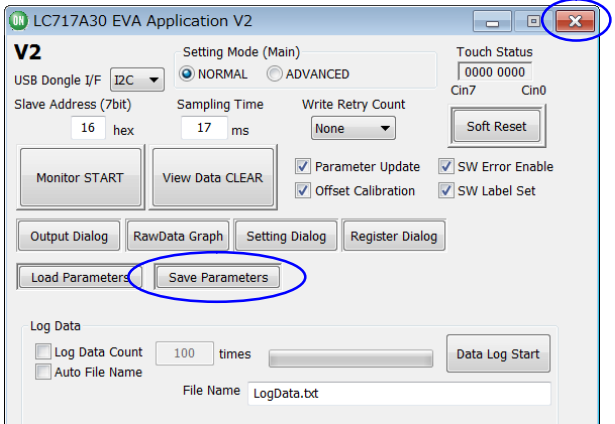

メインウィンドウの右上にある閉じるボタン(「x」 ボタン)をクリックし、本ソフトを終了します。 各ウィンドウのパラメータ値を保存したい場合 は、メインウィンドウの「Save Parameters」を押して 保存してください。

バージョン情報表示

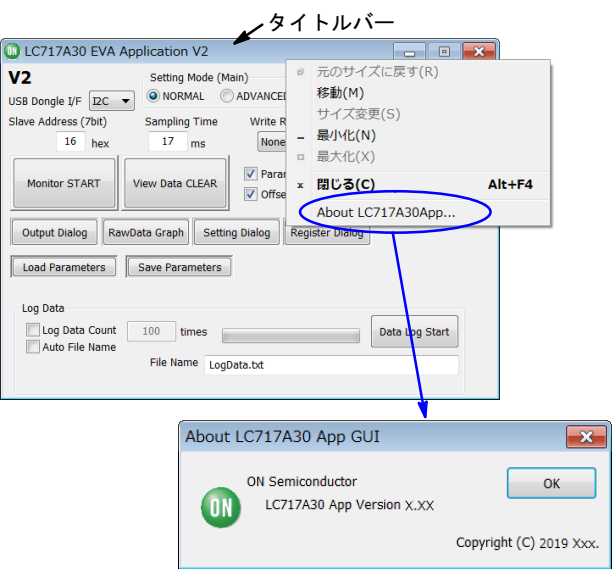

メインウィンドウのタイトルバー上で右クリック メニューを表示して、「About LC717A30App...」を選 択するとAboutウィンドウが表示されます。

## ウィンドウ構成

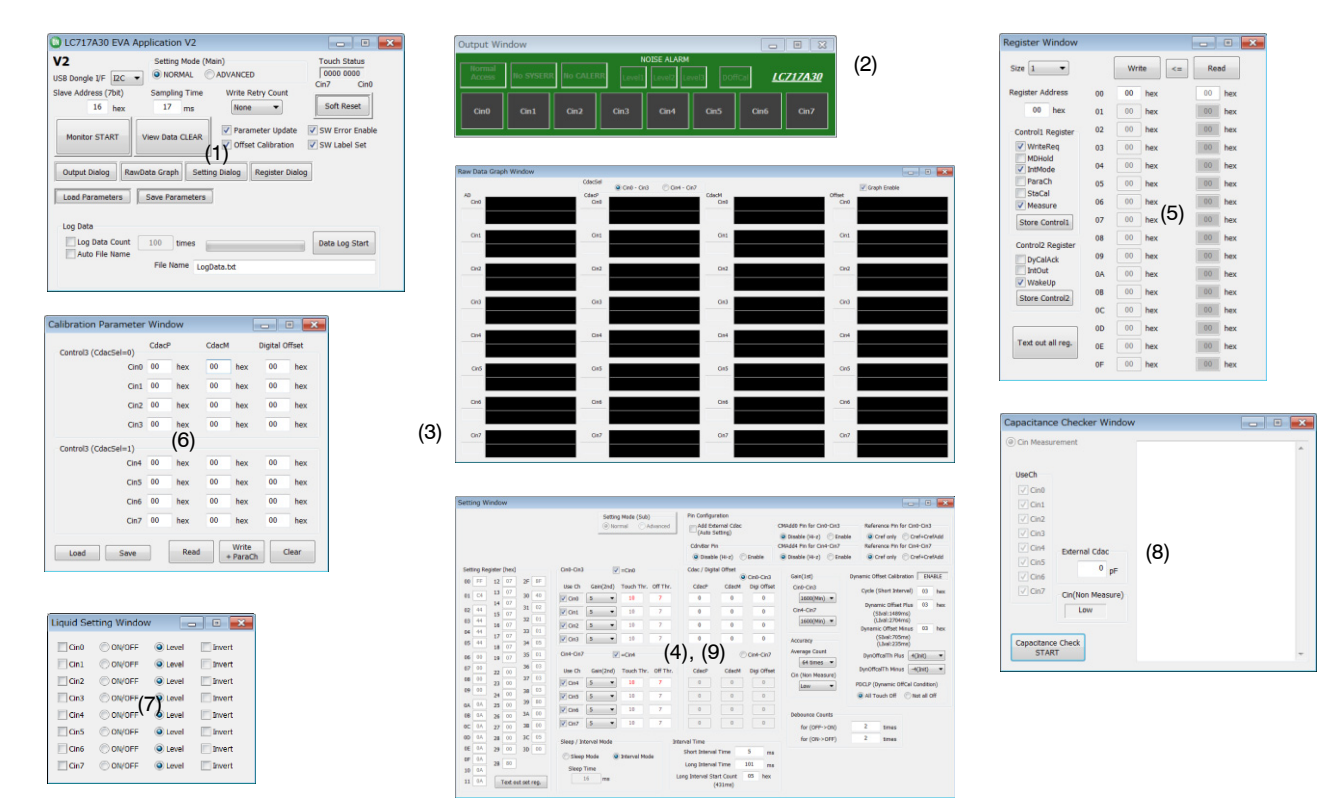

#### 表 2. ウィンドウ名称と機能

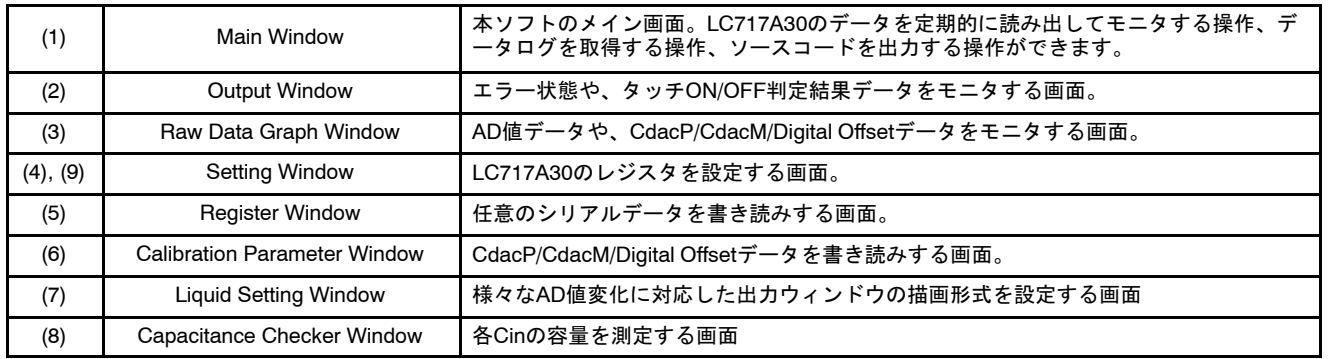

# コントロール操作説明

メインウィンドウ *(Main Window)* Normalモード

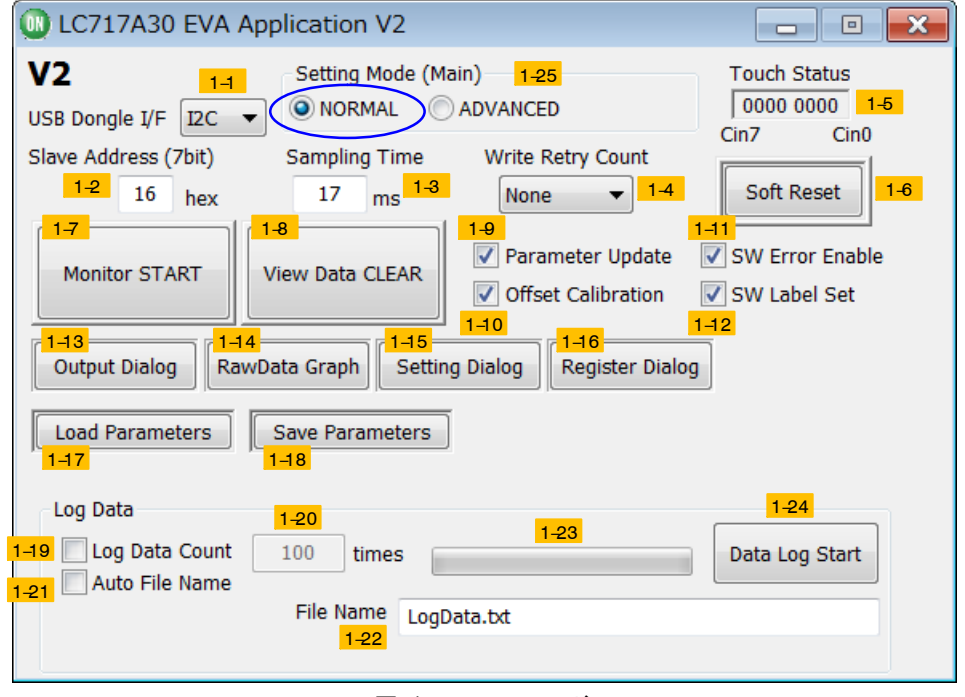

67 1**. Normal**モード

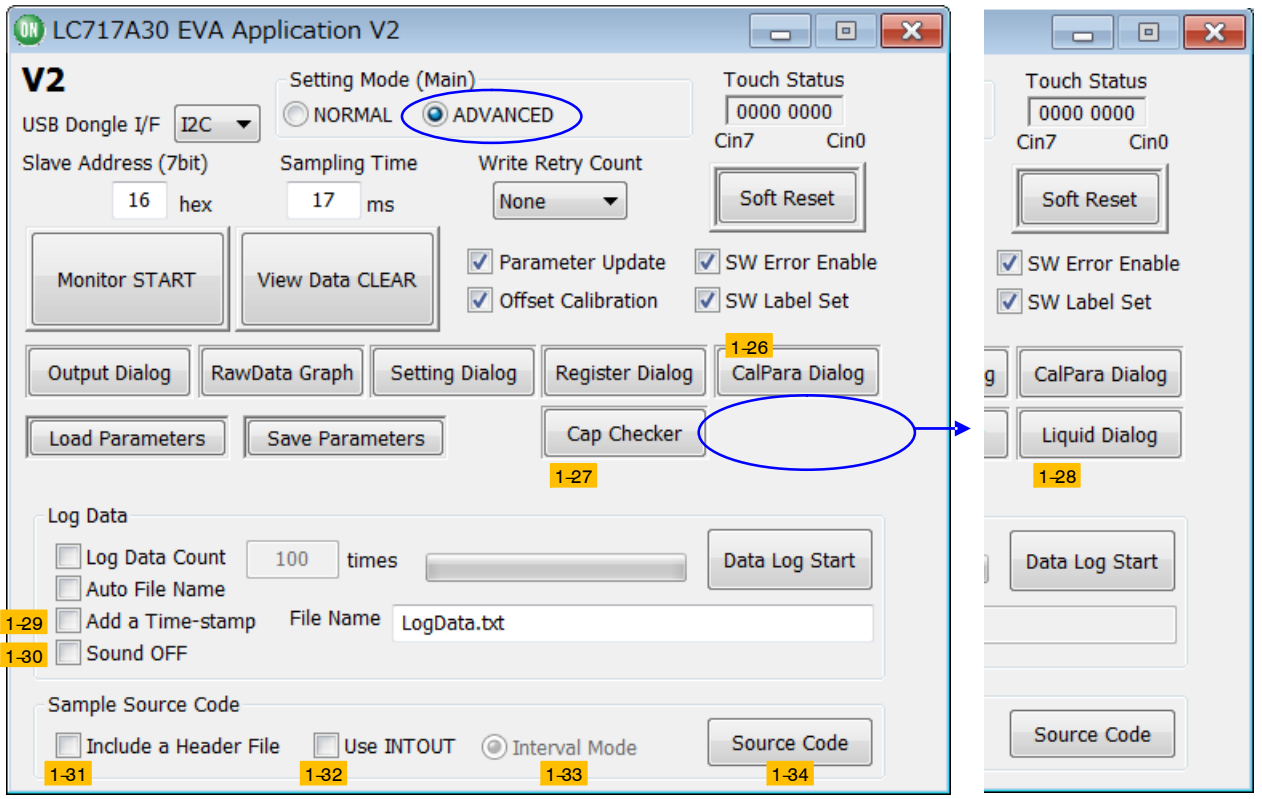

67 2**. Advanced**モード

Advancedモード

- 1-1. 「USB Dongle I/F」
	- USB-シリアル変換モジュールの使用インタフ ェース (I2CまたはSPI) を指定します。例え ば、I2Cを指定すると下図の表示になります。

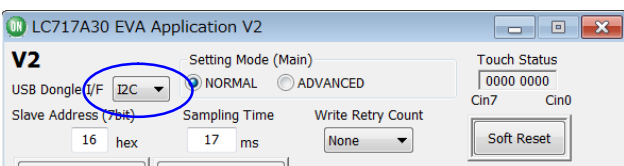

1-2. 「Slave Address」

LC717A30のI<sup>2</sup>Cスレーブアドレスは、SA0端 子入力により、2種類設定できます。 対応レジスタ: SLAVE Address Register [0x7F]のSlave6~Slave1ビット

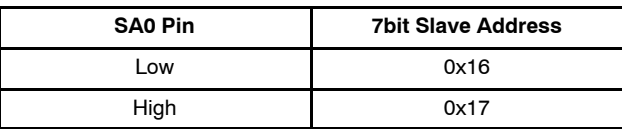

1-3. 「Sampling Time」

Windows・GUI(本ソフト)が、LC717A30のレジ スタから計測データやタッチON/OFF判定結 果等を定期的にリードするための時間間隔を 指定します。Sampling Timeは、1~999 msを 1 ms単位で入力できます。本GUIの処理能力 の関係上、4ms以上を推奨します。

1-4. 「Write Retry Count」

設定更新時にLC717A30への書き込みが失敗 した時の書き込みリトライ最大回数を指定し ます。指定できる設定値は次の通りです: 「None」、「1 time」、「2 times」、「3 times」、 「4 times」、「5 times」。例えば、2回リトライを 指定する場合(つまり、最大3回書き込みを トライする場合)は「2 times」を指定し、一切 リトライしない場合は「None」を指定します。

1-5. 「Touch Status」

Result Data (0x2A) の値をビット表示し、各 CinのタッチON/OFF判定結果を示します。下 記は、Cin0をタッチした場合の例になりま す。

対応レジスタ: Result Data Register [0x2A]

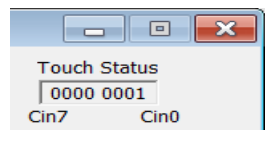

1-6. 「Soft Reset」

LC717A30のソフトウエアリセットを行い、 レジスタを初期値に戻します。モニタ停止の 時、有効となります。 対応レジスタ: Control 2 Register [0x40]の SoftRstビット

- 1-7. 「Monitor START」
	- LC717A30のモニタを開始します。GUIはまず 、[1-9] 「Parameter Update」フラグがセットさ れているときに、LC717A30に "Setting Window"で選択されたレジスタ値を書き込み ます。次に、[1-10] 「Offset Calibration」フラ グが設定されている場合、GUIはオフセット キャリブレーションを実行します。その後、 測定が開始されます。 [1-3] [Sampling Time] 設定が指定されたサンプリング時に、"Output Window" と "Raw Data Graph Window" に結果が表示されます。モニタ動作を停止す るには、「Monitor STOP」ボタンをクリックし ます。 モニタ中は、一部のボタン操作は禁止となり

ます。

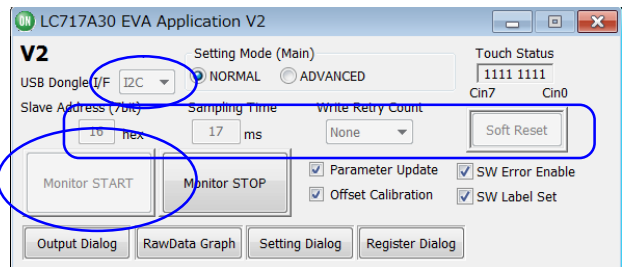

1-8. 「Monitor STOP」

LC717A30のモニタを停止します。本ボタン の表記は、モニタ中は「Monitor STOP」に変わ り、モニタ停止後、「View Data CLEAR」に変 わります。「View Data CLEAR」を押すと、Cin 計測結果出力ウィンドウの表示内容をクリア します。

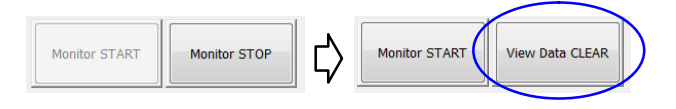

- 1-9. 「Parameter Update」
	- ◆ チェック有の場合は、"Setting Window" で 設定した内容をモニタスタート前に反映さ せます。基本的には、チェック有で使用し てください。
	- チェック無の場合は、 "SetParamDefault.prm"ファイルの内容を反 映させ、"Setting Window"の内容は反映さ れません。チェック無にすると、 「Parameter Update」の文字が赤く表示されま す。

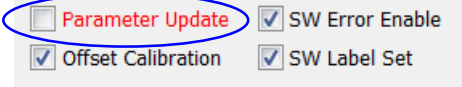

### 1-10. 「Offset Calibration」

- ◆ チェック有の場合は、「Monitor START」を 押された時に静的オフセットキャリブレー ションを実施し、モニタを開始します。
- ◆ チェック無の場合は、「Monitor START」を 押された時に静的オフセットキャリブレー ションを実施せずモニタを開始します。チ ェック無にすると、「Offset Calibration」の文 字が赤く表示されます。"Setting Window" でしたCdacP、CdacM、Digital Offsetの 内容を反映させたい場合は、チェック無で 使用します。

Parameter Update SW Error Enable Offset Calibration V SW Label Set

- 1-11. 「SW Error Enable」
	- ◆ チェック有の場合は、Cin計測結果出力の ボタン表示でエラー表示するようになりま す。
	- ◆ チェック無の場合は、Cin計測結果出力の ボタン表示でエラー表示しません。
- 1-12. 「SW Label Set」
	- ◆ チェック有の場合は、Cin計測結果出力ウ ィンドウのCin計測表記をCin番号 (Cin0~ Cin7) 表記します。

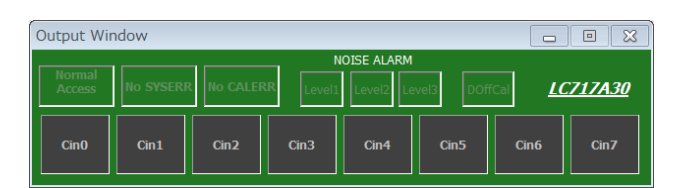

◆ チェック無の場合は、Cin計測結果出力ウ ィンドウのCin計測表記をSW番号 (SW1~ SW8) 表記します。

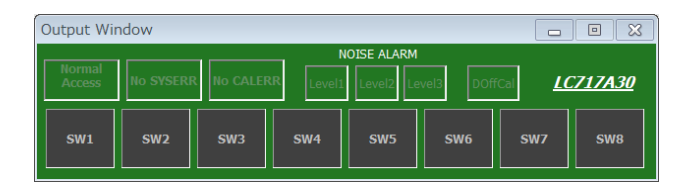

1–13. [Output View]

"Cin計測結果出力ウィンドウ"を表示し、Cin 計測結果、各種エラー、ノイズアラーム、動 rオフセットキャリブレーションタイミング を表示します。

1-14. 「Raw Data Graph」 "計測データグラフウィンドウ"を表示し、 AD値、CdacP/CdacM/Digital Offset値をグラフ 表示します。

- 1-15. 「Setting Dialog」 "設定ウィンドウ"を表示し、モニタスタート する前の各種パラメータ変更を行います。
- 1-16. 「Register Dialog」 "レジスタウィンドウ"を表示し、レジスタに 直接アクセスできます。
- 1-17. 「Load Parameters」 設定ファイル".prm"を選択すると、設定ファ イルに記録されたパラメータを読み出し、モ ニタスタートにより読み出されたパラメータ にて計測開始します。
- 1-18. 「Save Parameters」 ファイル名を指定して現時点での各種パラメ ータ値を、保存します。保存したファイルの 拡張子は、".prm" となります。
- 1-19. 「Log Data Count」
	- チェック有の場合は、データログ取得回数 を指定できます。[1−24] 「Data Log Start」を 押すとデータログ取得を開始し、指定回数 まで取得すると、自動的にデータログ取得 を終了します。
	- チェック無の場合は、データログ取得回数 は無効となります。[1−24] 「Data Log Start」 を押すとデータログ取得を開始し、次に [1-24] 「Data Log Stop」が押されるまでログ データを取得し続けます。
- $1-20.$  データログ取得回数 [1-19] 「Log Data Count」チェックボックスがチ こック有の時、ログデータを取得する際の回 数(1~999,999回)を指定します。データ取得時 間間隔は、[1-3] 「Sampling Time」で指定しま す。
- 1-21. 「Auto File Name」
	- ◆ チェック有の場合は、データログを保存す るファイル名を、取得開始時に自動生成し ます。ファイル名は "LogDataYYYYMMDD XXXXXXX.txt"となります。"YYYYMMD D"は年月日、"XXXXXXX"は項番となり ます。
	- ◆ チェック無の場合は、[1-22] 「File Name」に よりファイル名を自由に指定できます。
- 1-22. 「File Name」

[1-21] 「Auto File Name」チェックボックスがチ -<br>ェック無の時、データログを保存するファイ ル名を指定します。デフォルトのファイル名 は、"LogData.txt" となります。

1-23. データログ回数取得経過 取得回数を指定してデータログを取得する場 合、取得経過を表示します。

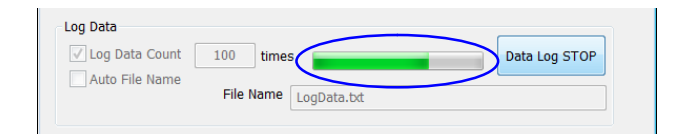

1-24. 「Data Log Start」 データログ取得を実行し指定ファイルに保存 を開始します。ログ取得中は、本ボタンの表 記は「Data Log STOP」に変わり、ボタンが押さ れるまでログ取得を継続します。ログ取得終 了後、ボタン表記は「Data Log Start」に戻りま す。 1-25. 「Setting Mode (Main)」 デモンストレーションや簡易的な評価には設 定内容を制限した「NORMAL」モードが適して います。 詳細評価は、すべての設定が可能な 「ADVANCED」モードが適していますので状況 に合わせてお選びください。 1-26. 「CalPara Dialog」 "調整容量値パラメータウィンドウ"を表示し 、LC717A30の調整容量値 (CdacP/CdacM/ Digital Offset) の値を書き読みできます。 1-27. 「Cap Checker」 "容量値計測ウィンドウ"を表示し、設定ウィ ンドウにて設定された条件で各Cinの容量値計 測を行います。 1-28. 「Liquid Dialog」

"液体検知評価設定ウィンドウ"を表示し、 Cin計測結果出力ウィンドウの描画方法を設定 します。(Use channel, ON/OFF またはLevel, AD値プラスまたはAD値マイナス) 液体検知は、LC717A30の液体検知用ファイ ル "A30UJGEVKV2\_Liquid.prm"を読み込んだ 時のみ "Liquid Dialog" ボタンが表示されます 。

(このファイルは、"LC717A30UJGEVK" ウエ ブサイト

"LC717A30UJGEVKV2\_PARAMETER.zip"を ダウンロードして利用できます。)

### 1-29. 「Add a Time Stamp」

◆ チェック有の場合は、GUI設定状態、レジ スタ値やタイムスタンプを含めたデータロ グが出力されます。

- チェック無の場合は、旧アプリと同様に読 み出した値のみが出力されます。
- 1-30. 「Sound OFF」
	- チェック有の場合は、タッチON判定にな ったときに効果音を鳴らしません。メイン ウィンドウの「Sampling Time」を速く設定し た場合、GUIの処理能力を上げるためにチ ェック有を推奨します。
	- チェック無の場合は、タッチON判定にな ったときに効果音を鳴らします。
- 1-31. 「Include a Header File」
	- ◆ チェック有の場合は、ヘッダーデータを含 めたソースファイルが出力されます。
	- チェック無の場合は、メインファイルとへ ッダーファイルが別々に出力されます。
- 1-32. 「Interval Mode」 設定ウィンドウの「Sleep/Interval mode」チェッ クボタンの状態が表示されます。
- 1-33. 「Use INTOUT」
	- ◆ チェック有の場合は、INTOUTを使ったソ ースコードが出力されます。
	- ◆ チェック無の場合は、INTOUTを使わない ソースコードが出力されます。
- 1-34. 「Source Code」
	- ソースファイルがGUI格納フォルダに保存さ れます。
	- ◆ メインファイル名: LC717A30\_main.txt

◆ ヘッダーファイル名: LC717A30\_RegList.h 設定の組み合わせにより、以下の条件のソースフ ァイルを出力できます。

- インターバルモードでINTOUTを使用したI<sup>2</sup>C
- インターバルモードでINTOUTを使用したSPI
- インターバルモードでINTOUTを使用しないI<sup>2</sup>C
- インターバルモードでINTOUTを使用しないSPI
- スリープモードでINTOUTを使用したI<sup>2</sup>C
- スリープモードでINTOUTを使用したSPI
- スリープモードでINTOUTを使用しないI<sup>2</sup>C
- スリープモードでINTOUTを使用しないSPI

 $C$ *in計測結果出力ウィンドウ* (Output Window)

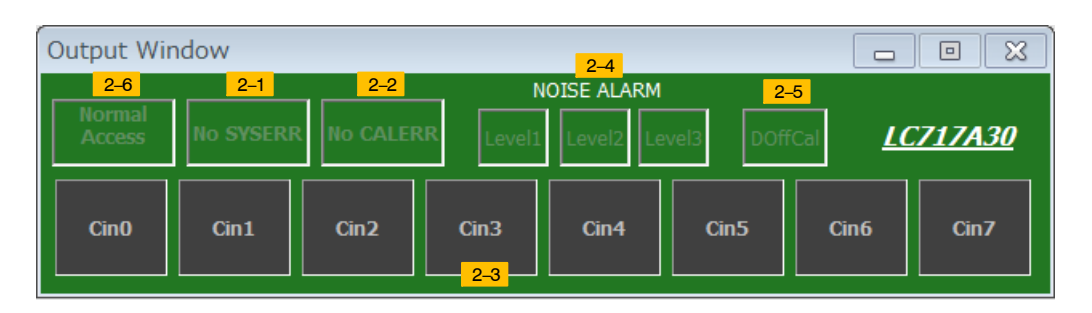

2-1. システムエラー表示 LC717A30エラーステータスのシステムエラ ー (Error Status Register [0x2C]のSYSERRビッ

ト)を表示します。

- ♦ No SYS Error: LC717A30にてシステムエラ ーなし
- ◆ SYS Error: LC717A30にてシステムエラー発 生

下記は、LC717A30にてシステムエラーが発 生した場合の例になります。

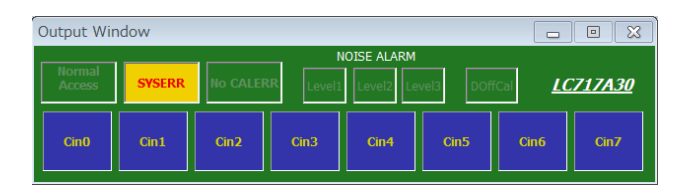

- 2-2. キャリブレーションエラー表示 LC717A30エラーステータスのキャリブレー ションエラー (Error Status Register [0x2C]の CALERRビット)を表示します。
	- ♦ No CAL Error: キャリブレーションエラー なし
	- ◆ CAL Error: キャリブレーションエラー発生。 キャリブレーションエラーがǬしたCin チャネル (Error Channel Status Register [0x2D]) を表示します。

下記は、Cin0にキャリブレーションエラーが 発生した場合の例になります。

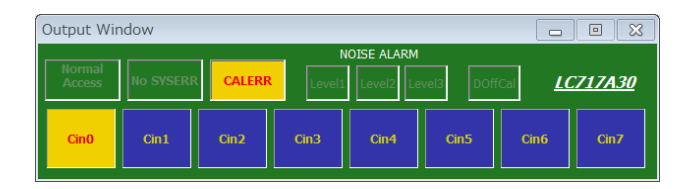

2-3. タッチON/OFF判定結果表示 対象チャネルのタッチON/OFF判定結果 (Result Data Register [0x2A]) を表示します。

- $\bullet$  青色: タッチOFF判定
- ◆ 赤色: タッチON判定
- 黒色: 表示クリアまたはオフセットキャリ ブレーション進行中。

下記は、Cin0がタッチON判定した場合の例に なります。

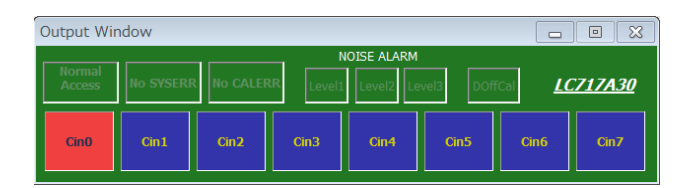

2-4. Noise Alarm状態表示

静的オフセットキャリブレーションおよび動 的オフセットキャリブレーションを実施した 結果から、外来ノイズの影響により計測値 (AD値)の異常を通知する機能のアラームレベ

ル (Error Status Register [0x2C]のDALM1, DALM0ビット)を表示します。 下記は、異常アラームレベル2が発生した場 合の例になります。

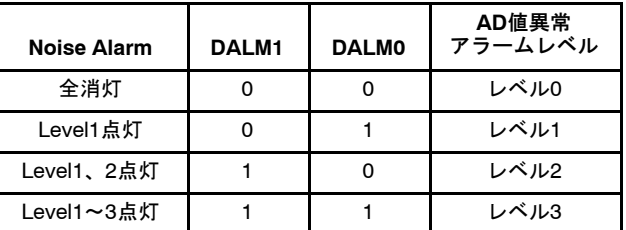

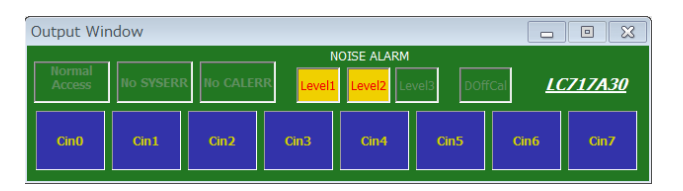

2-5. 動的オフセットキャリブレーション実施タイ ミング表示 動的オフセットキャリブレーション実施フラ グ (Control2 Register [0x40]のDyCalAckビット) を表示します。動的オフセットキャリブレー ションが実施されたタイミングで一瞬点灯し ます。下記は、動的オフセットキャリブレー ションが実施された場合の例になります。

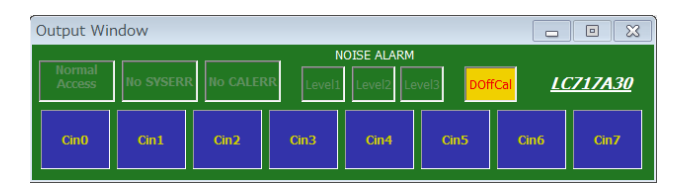

2-6. インターフェースエラー表示 8GUIでは、スレーブアドレス (SLAVE Address Register [0x7F]のSlave6~Slave1ビット) を読み出して判断します。

- ◆ Normal Access: 通信正常
- ◆ I/F Error: 通信異常発生
- 下記は、LC717A30へのレジスタアクセスに
- て通信異常が発生した場合の例になります。

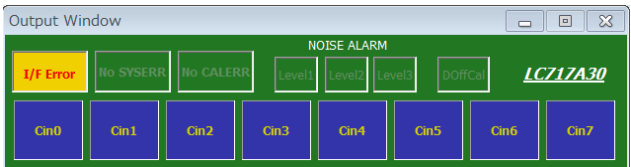

*Raw*データグラフウィンドウ *(Raw Data Graph Window)* Normalモード

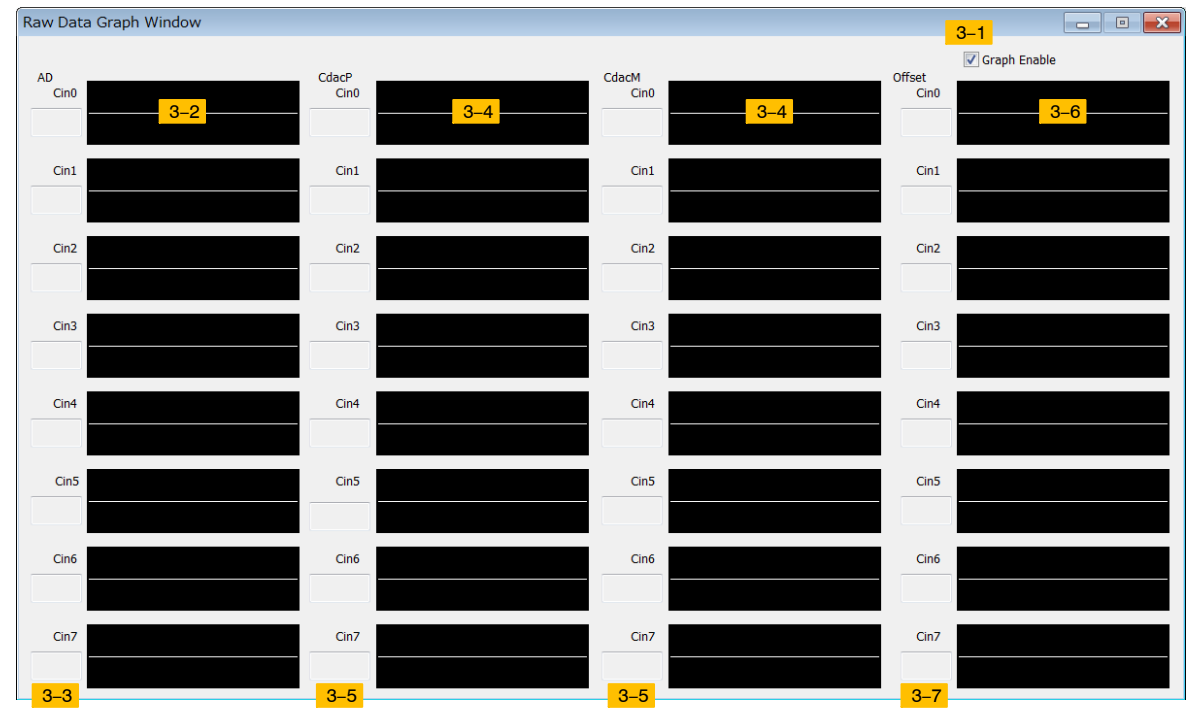

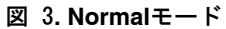

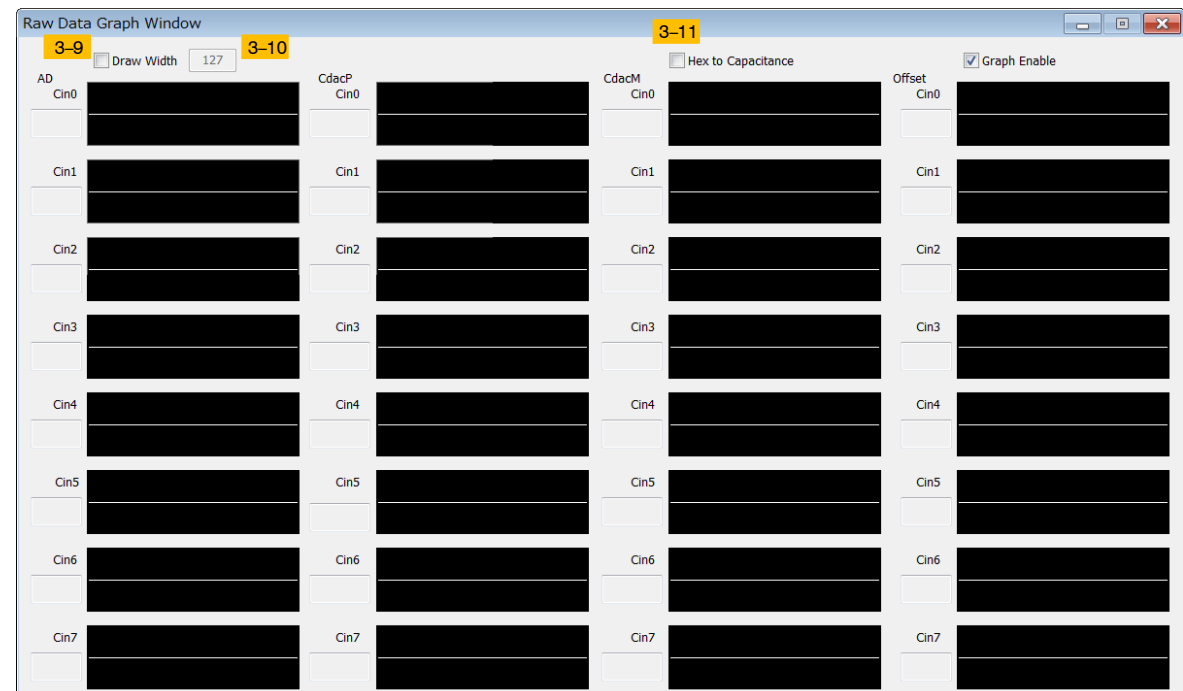

Advancedモード

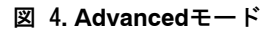

## 3-1. 「Graph Enable」

- ◆ チェック有の場合は、モニタしたRawデー 夕を更新しグラフに表示します。
- ◆ チェック無の場合は、モニタしたRawデー タを更新せず以前の状態を表示します。メ インウィンドウの「Sampling Time」を速く設 定した場合、GUIの処理能力を上げるため にチェック無を推奨します。
- 3-2. 各Cinの計測値(AD値)データグラフ 読出した各Cinの計測値(AD値) (CinX Data Register (X = 0~7) [0x1A~0x21]) を緑色の線 でグラフ表示します。各グラフにおける縦軸 の値の範囲は−128~0~+127(dec)です。中央 の灰色線のところが0になります。メインウ ィンドウの「Sampling Time」で指定したモニタ リング時間間隔で計測データを取得して左か ら右方向に描画します。最右端まで描画した ら一度クリアして再び左から右方向へ描画し ます。

対応レジスタ: CinX Data Register (X = 0 to 7)  $[0x1A \sim 0x21]$ 

- 3-3. 各Cinの最新計測値(AD値) 読出した各Cinの最新計測値(AD値) (CinX Data Register (X = 0~7) [0x1A~0x21]) を表示しま す。表示される値の範囲は、−128~0~+127(d ec)であり、[3−9] 「Draw Width」および、[3−10] 表示最大AD値で変更できます。 対応レジスタ: CinX Data Register  $(X = 0$  to 7)  $[0x1A \sim 0x21]$
- 3-4. 各CinのCdacP/CdacM値データグラフ 読出した各CinのCdacP、CdacM値 (Cin0/4 CDAC Plus Register  $[0x22]$   $\sim$  Cin3/7 CDAC Minus Register [0x29]) を緑色の線でグラフ表示しま す。各グラフにおける縦軸の値の範囲は00h ~FFh(hex)です。中央の灰色線のところが80h になります。

対応レジスタ: Cin X CdacP/CdacM Register (X = 0 to 7)  $[0x22^\sim 0x29]$ 

3-5. 各Cinの最新CdacP/CdacM値 読出した各Cinの最新CdacP、CdacM値 (Cin0/4 CDAC Plus Register  $[0x22]$   $\sim$  Cin3/7 CDAC Minus Register [0x29]) を表示します。表示される値 の範囲は00h~FFh(hex)であり、[3−11] 「Hex to Capacitance」にてhex表示と容量表示を変更で きます。

対応レジスタ: Cin X CdacP/CdacM Register (X = 0 to 7)  $[0x22^\sim 0x29]$ 

3-6. 各CinのDigital Offset値データグラフ 読出した各CinのDigital Offset値 (Cin0/4 Digital Offset Register [0x06]~Cin3/7 Digital Offset Register [0x09])を緑色の線でグラフ表示しま す。 各グラフにおける縦軸の値の範囲は、−128~

0~+127(dec)です。中央の灰色線のところが0 になります。

対応レジスタ: Cin X Digital Offset Register  $(X = 0 \text{ to } 7)$  [0x06 ~ 0x09]

- 3-7. 各Cinの最新Digital Offset値 読出した各Cinの最新Digital Offset値 (Cin0/4 Digital Offset Register  $[0x06] \sim$ Cin3/7 Digital Offset Register [0x09]) を表示します。表示さ れる値の範囲は−128~0~+127(dec)です。 対応レジスタ: Cin X Digital Offset Register  $(X = 0 \text{ to } 7)$  [0x06 $\sim$ 0x09]
- 3-9. 「Draw Width」
- 3-10. 表示最大AD值
	- ◆ チェック有の場合は、[3-2] 各Cinの計測値 (AD値)データグラフで表示される値の範囲 を[3-10] 表示最大AD値に変更します。
	- ◆ チェック無の場合は、表示される値の範囲 は−128~0~+127 (dec)です。

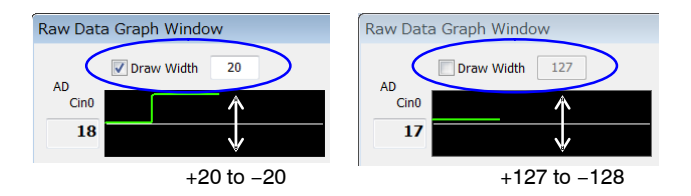

- 3-11. 「Hex to Capacitance」
	- ◆ チェック有の場合は、[3-5] 各Cinの最新 CdacP / CdacM値で表示される形式を容量値 に変更します。
	- ◆ チェック無の場合は、[3-5] 各Cinの最新 CdacP / CdacM値で表示される形式を 00h~FFh(hex)に変更します。

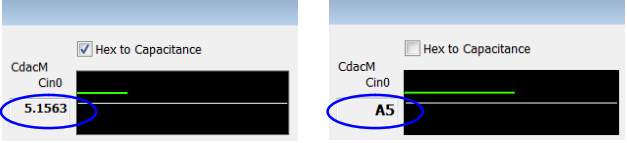

#### 0ウィンドウ *(Setting Window)* Normalモード

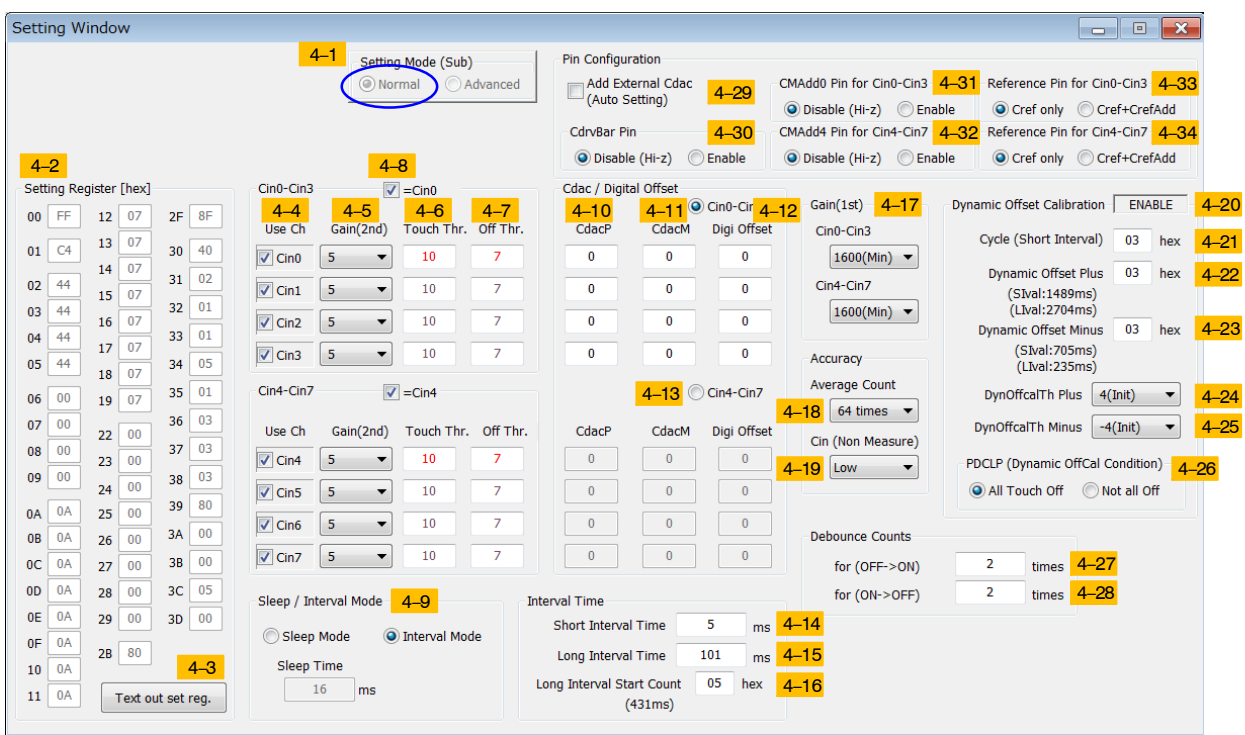

67 5**. Normal**モード

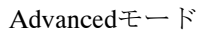

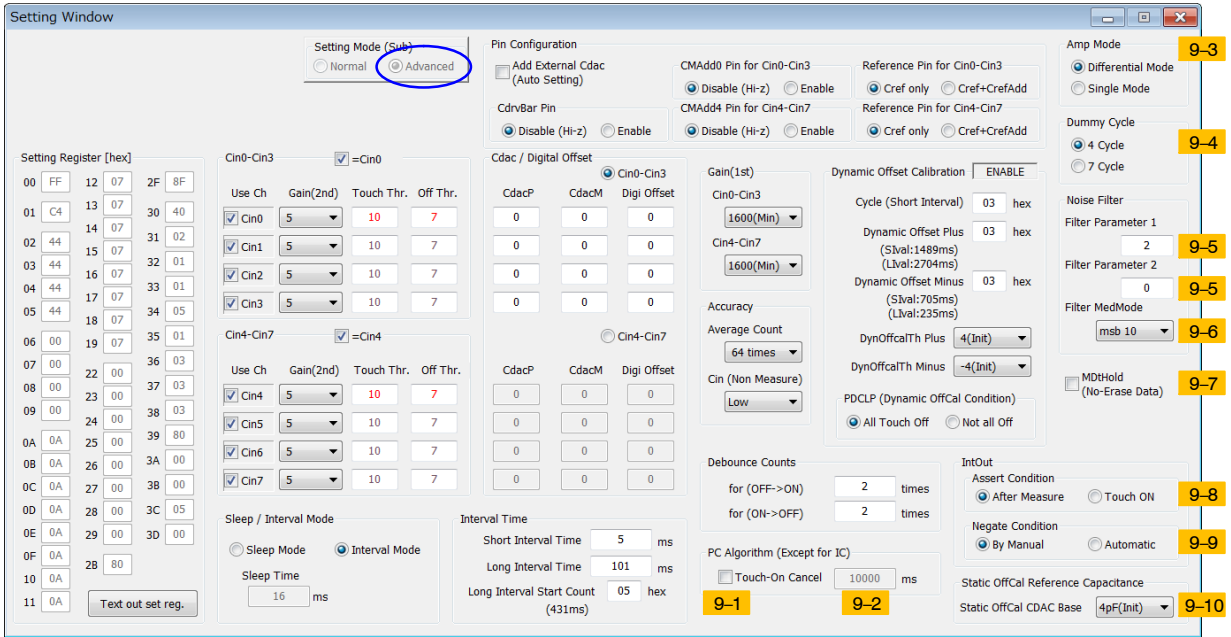

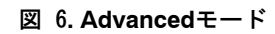

- 4-1. 「Setting Mode (Sub)」 メインウィンドウの「Setting Mode (Main)」チェ ックボタンの状態が表示されます。 4-2. 「Setting Register [hex]」
- 設定ウィンドウで設定した内容をレジスタ毎 に表示します。ここに表示されたレジスタ値 は、メインウィンドウの「Monitor START」時 に反映されます。尚、Control 1 Register [0x2F] のWriteReq、Measureビットには "1"が設定さ れ、ParaChビットは、メインウィンドウの 「Parameter Update」のチェックボックス、 StaCalビットはÂÃに「Offset Calibration」チェ ックボックスの設定に応じた値が設定されま す。

jkレジスタ: 0x00~0x19, 0x22~0x29, 0x2B,  $0x2F \sim 0x3D$ 

- 4-3. 「Text out set reg.」 [4-2]の表示内容を含むレジスタ0x00~0x40の 設 定 内 容 を GUI 格 納 フ ォ ル ダ に "LC717A30\_RegSetting.txt" ファイルとして保 存されます。
- $4-4.$  [Use Ch |
	- ◆ チェック有の場合は、Cinは有効となり計 測します。
	- ◆ チェック無の場合は、Cinは無効となり計 ,しません。
	- 対応レジスタ: Use Channel Register [0x00]
- $4-5.$   $\lceil \text{Gain}(2nd) \rceil$ 各Cinの次段アンプのゲイン(単位: [倍])を設定 します。次段アンプのゲインは、「1 (Min)」~ 「16 (Max)」のうちからcします。 対応レジスタ: CinX 2nd Gain Register (X = 0 to 7)  $[0x02 \sim 0x05]$
- $4-6.$  [Touch Thr.] 各CinのタッチON判定しきい値(0~127)を設 します。[4−6]「Touch Thr.」 > [4−7]「Off Thr.」 となるようします。 対応レジスタ: CinX ON Threshold Register (X = 0 to 7)  $[0x0A \sim 0x11]$
- $4-7.$  [Off Thr.] 各CinのタッチOFF判定しきい値(0~127)を設 します。 [4−7]「Off Thr.」 > [4−24] 「DynOffCalTh Plus」 となるようします。 対応レジスタ: CinX OFF Threshold Register
- $(X = 0 \text{ to } 7)$  [0x12 ~ 0x19]  $4-8.$   $\left[-\text{Cin}0\right]$ ,  $\left[-\text{Cin}4\right]$ このチェックボックスをチェックすることに より、Cin0~Cin3または、Cin4~Cin7に対し て同じ設定を指定できます。
	- ◆ 「=Cin0」チェック有の場合、Cin0の「Gain (2nd)」、「Touch Thr.」、「Off Thr.」変更がCin1 ~Cin3の設定にも反映されますが、チェッ ク無の場合は、Cin1~Cin3の設定に反映さ れません。

◆ 「=Cin4」チェック有の場合、Cin4の「Gain (2nd)」、「Touch Thr.」、「Off Thr.」変更がCin5 ~Cin7の設定にも反映されますが、チェッ ク無の場合は、Cin5~Cin7の設定に反映さ れません。

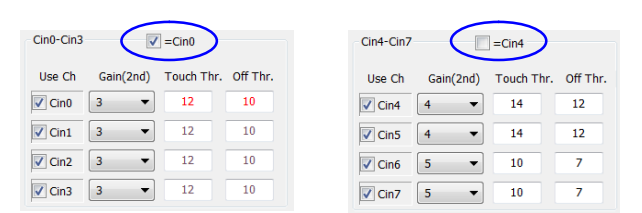

- 4-9. 「Sleep/Interval Mode」
	- ◆ 「Sleep Mode」チェック有の場合は、 LC717A30をスリープモードに設定し、 「Sleep Time」間隔で定期的にLC717A30をウ ェイクアップして計測結果を読み出します 。(IntModeビット= "0")
	- 「Interval Mode」チェック有の場合は、 LC717A30をインターバルモードに し、[1-3]「Sampling Time」間隔で定期的に計 測結果を読み出します。(IntModeビット= " $(1")$

対応レジスタ: Control 1 Register [0x2F]のIntModeビット、Control 2 Register [0x40]のWakeUpビット。

- $4-10.$   $\ulcorner$  CdacP $\ulcorner$ 各CinのCdacP値(0~255)を設定します。[4−13] の設定が「Cin0−Cin3」の場合、Cin0~Cin3の CdacPの値として設定されます。[4-13]の設定 が「Cin4−Cin7」の場合、Cin4~Cin7のCdacPの 値として設定されます。 対応レジスタ: Cin X CdacP Register (X = 0 to 7) [0x22, 0x24, 0x26, 0x28]
- $4-11.$  [CdacM]

各CinのCdacM値(0~255)を設定します。 [4−13]の設定が「Cin0−Cin3」の場合、Cin0~ Cin3のCdacMの値として設定されます。 [4-13]の設定が「Cin4-Cin7」の場合、Cin4~Cin 7のCdacMの値として設定されます。 対応レジスタ: Cin X CdacM Register (X = 0 to 7) [0x23, 0x25 ,0x27, 0x29]

4-12. 「Digi Offset」

各CinのDigital Offset値(−128~0~127)を設定 します。[4-13]の設定が「Cin0-Cin3」の場合、 Cin0~Cin3のDigital Offsetの値として設定され ます。[4–13]の設定が「Cin4–Cin7」の場合、 Cin4~Cin7のDigital Offsetの値として設定され ます。 対応レジスタ: Cin X Digital Offset Register

 $(X = 0 \text{ to } 7)$  [0x06 ~ 0x09]

4-13. 「Cin0−Cin3」、「Cin4−Cin7」 「CdacP」、「CdacM」、「Digi Offset」値は、すべ てのCinを同時に設定をすることができず、 Cin0~Cin3または、Cin4~Cin7のどちらかを 指定します。 ◆ 「Cin0–Cin3」チェック有の場合、Cin0~Cin3 の「CdacP」、「CdacM」、「Digi Offset」値が反

> されます。 ◆ 「Cin4-Cin7」チェック有の場合、Cin4~Cin7 の「CdacP」、「CdacM」、「Digi Offset」値が反 されます。

対応レジスタ: Control 3 Register [0x2B]の CdacSelビット。

4-14. 「Short Interval Time」 ショートインターバル時間(0~255 ms)を設定 します。

対応レジスタ: Short Interval Time Register [0x34] 4-15. 「Long Interval Time」

ロングインターバル時間(0~355 ms)を指定し 、GUI上で算出したロングインターバルベー ス時間(Measurement Mode 1 Register [0x3A]の LIVALBビット)とロングインターバル時間 (Long Interval Time Register [0x35])をレジスタ にセットします。 対応レジスタ: Long Interval Time Register

[0x35]および、Measurement Mode 1 Register [0x3A]のLIVALBビット

- 4-16. 「Long Interval Start Time」
- 全チャネルがタッチOFF判定状態に移行して からロングインターバルモードが開始するま での計測回数を00h~FFh(hex)で設定します。 さらに、移行時間(typ)を表示します。 対応レジスタ: Long Interval Mode Start Count Register [0x3C]

4-17. 「Gain(1st)」 Cin0~Cin3および、Cin4~Cin7の初段アンプ

のゲイン(単位: フェムトファラド (fF))を設定 します。初段アンプのゲインは、「1600 (Min) 」~「100 (Max)」のうちからcします。 対応レジスタ: Cin 1st Gain Adjust Register

 $[0x3D]$ 4-18. 「Average Count」 計測データ平均回数を設定します。計測デー タ平均回数は、「8 times」、「16 times」、「32 times」、「64 times」、「128 times」のうちから選 択します。

対応レジスタ: Average Count Register [0x30]  $4-19.$   $\lceil \text{Cin} \rceil$  (Non Measure)

一つのCinが計測中のとき、他のCinは計測を 休止しています。休止時の端子状態を「Low」 、「Hi-z」、「Cdrv」信号出力のうちから選択で きます。

対応レジスタ: Measurement Mode 1 Register [0x3A]のMCIN1, MCIN0ビット。

- 4-20. Dynamic Offset Calibration実施条件 ·<br>動的オフセットキャリブレーション実施条件 を表示します。[4−21]~[4−25]に設定された値 によって、「ENABLE」、「DISABLE」、「Plus Only」、「Minus Only」のうちから表示します。
- 4-21. 「Cycle (Short Interval)」 ショートインターバル状態時の動的オフセッ トキャリブレーションをするかどうかの 判定のための実施サイクル数(0~255計測ごと に1回)を00h~FFh(hex)で設定します。尚、 「Cycle (Short Interval)」に "0"を設定した場 合、動的オフセットキャリブレーションは実 施されず、動的オフセットキャリブレーショ ン実施条件テキストボックスが "DISABLE" を表示します。 対応レジスタ: Short Interval Dynamic OffCal Cycle Register [0x36]
- 4-22. 「Dynamic Offset Plus」

正値側の動的オフセットキャリブレーション を実施するタイミング間隔を定めるカウンタ 数を00h~FFh(hex)で設定します。さらに、G UI上で算出した実施時間(typ)を表示します。 尚、「Dynamic Offset Plus」に "0" を設定した場 合、動的オフセットキャリブレーションは実 施されず、動的オフセットキャリブレーショ ン実施条件テキストボックスが "DISABLE" を表示します。 対応レジスタ: Dynamic OffCal Time Plus

Register [0x37] 4-23. 「Dynamic Offset Minus」 負値側の動的オフセットキャリブレーション を実施するタイミング間隔を定めるカウンタ 数を00h~FFh(hex)で設定します。さらに、G UI上で算出した実施時間(typ)を表示します。 尚、「Dynamic Offset Minus」に "0" を設定した 場合、動的オフセットキャリブレーションは 実施されず、動的オフセットキャリブレーシ ョン実施条件テキストボックスが "DISABLE" を表示します。 対応レジスタ: Dynamic OffCal Time Minus Register [0x38] 4-24. 「DynOffCalTh Plus」

動的オフセットキャリブレーション実施範囲 の正値側下限AD値を設定します。正値側下限 AD値は、「None」、「1」~「15」のうちから選択 します。「DynOffCalTh Plus」に「None」を設定 した場合、正値側の動的オフセットキャリブ レーションは実施されず、動的オフセットキ ャリブレーション実施条件テキストボックス が "Minus Only" を表示します。  $[4-7]$  Off Thr.  $\vert$  >  $[4-24]$  DynOffCalTh Plus となるようします。 対応レジスタ: Dynamic OffCal Threshold Register [0x01]のDCalTHP0~3ビット

- 4-25. 「DynOffCalTh Minus」 動的オフセットキャリブレーション実施範囲 の負値側上限AD値を設定します。負値側上限 AD値は、「None」、「−15」~「−1」のうちから選 cします。「DynOffCalTh Minus」に「None」を 設定した場合、負値側の動的オフセットキャ リブレーションは実施されず、動的オフセッ トキャリブレーション実施条件テキストボッ クスが "Plus Only" を表示します。 対応レジスタ: Dynamic OffCal Threshold Register [0x01]のDCalTHM0~3ビット
- 4-26. 「PDCLP (Dynamic OffCal Condition)」 ◆ 「All Touch Off」チェック有の場合、計測対 象CinすべてがタッチONしきい値以下の場 合のみ、正値側の動的オフセットキャリブ レーションを判定/実施します。(PDCLPビ ット= "0")
	- ◆「Not all Off」チェック有の場合、計測対象C inの中でタッチONしきい値以下のCinのみ 、正値側の動的オフセットキャリブレーシ ョンを判定/実施します。(PDCLPビット  $=$  "1")
	- 対応レジスタ: Measurement Mode 1 Register [0x3A]のPDCLPビット。
- 4-27. 「for (OFF−>ON)」 チャタリング防止のためOFFからONへ遷移す るデバウンスカウント値(1~255)を設定しま す。
- 対応レジスタ: Debounce Count 1 Register [0x32] 4-28. 「for (ON−>OFF)」

チャタリング防止のためONからOFFへ遷移す るデバウンスカウント値(1~255)を設定しま す。

対応レジスタ: Debounce Count 2 Register [0x33] 4-29. 「Add External Cdac (Auto Setting)」

- 大きな容量のセンサー電極を使用したアプリ ケーションのために外付け容量を使用した計 測を行う場合、チェックを入れると、[4–30] ~[4-34]を一括して設定します。
- 4-30. 「CdrvBar Pin」
	- ◆ 「Disable (Hi-z)」チェック有の場合は、Cdrv Bar端子をHi−zにします。(CDRVBビット  $=$  "0")
	- ◆ 「Enable」チェック有の場合は、CdrvBar端子 からCdrvBar信号を出力します。(CDRVBビ ット= "1")

対応レジスタ: Measurement Mode 2 Register [0x3B]のCDRVBビット

- 4-31. 「CMAdd0 Pin for Cin0−Cin3」
	- ◆ 「Disable (Hi-z)」チェック有の場合は、 CMAdd0端子をHi−zにします。(CADD0EN ビット= "0")
	- ◆「Enable」チェック有の場合は、CMAdd0端 子を使用した計測を行います。(CADD0EN ビット= "1")

jkレジスタ: Measurement Mode 2 Register [0x3B]のCADD0ENビット

- 4-32. 「CMAdd4 Pin for Cin4−Cin7」
	- ◆ 「Disable (Hi-z)」チェック有の場合は、 CMAdd4端子をHi−zにします。(CADD4EN ビット= "0")
	- ◆ 「Enable」チェック有の場合は、CMAdd4端 子を使用した計測を行います。(CADD4EN ビット= "1")

対応レジスタ: Measurement Mode 2 Register [0x3B]のCADD4ENビット

- 4-33. 「Reference Pin for Cin0−Cin3」
	- ◆ 「Cref only」チェック有の場合は、Cin0-Cin3 計測時にCrefのみ使用します。(CIN0CINP2 ビット= "0")
	- ◆ 「Cref+CrefAdd」チェック有の場合は、Cin0− Cin3計測時にCref端子とCrefAdd端子の両方 を使用します。(CIN0CINP2ビット= "1") 対応レジスタ: Measurement Mode 2 Register

[0x3B]のCIN0CINP2ビット

- 4-34. 「Reference Pin for Cin4−Cin7」
	- ◆ 「Cref only」チェック有の場合は、Cin4-Cin7 計測時にCrefのみ使用します。(CIN4CINP2 ビット= "0")
	- ◆ 「Cref+CrefAdd」チェック有の場合は、Cin4− Cin7計測時にCref端子とCrefAdd端子の両方 を使用します。(CIN4CINP2ビット= "1") 対応レジスタ: Measurement Mode 2 Register [0x3B]のCIN4CINP2ビット
- 9-1. 「Touch−On Cancel」
	- 長時間タッチONの状態が継続している場合に タッチOFFにするフェイルセーフ機能である「 タッチ自動キャンセル機能」をGUIアルゴリズ ムで実現しています。具体的には、タッチON の状態が [9−2]「タッチ自動キャンセル時間」に 指定した時間継続したら、Control 1 register [0x2F]に83hを設定して、静的オフセットキャ リブレーションをさせます。
		- ◆ チェック有の場合、タッチ自動キャンセル 機能が有効になります。
		- ◆ チェック無の場合、タッチ自動キャンセル 機能が無効になります。
- 9-2. 「タッチ自動キャンセル時間」 タッチ自動キャンセル機能の動作時間(単位: ms)を指定します。
- 9-3. 「Amp Mode」
	- ◆「Differential Mode」チェック有の場合、差動 モードで計測します。(AmpMode = "0")
	- ◆ 「Single Mode」チェック有の場合、シングル モードで計測します。(AmpMode = "1") 対応レジスタ: Control 3 Register [0x2B]のAmpModeビット

#### 9-4. 「Dummy Cycle」 ◆「4 Cycle」チェック有の場合、計測開始時の ダミーサイクル数を4サイクルで計測しま  $\overrightarrow{\sigma}$  (DmCyc = "0") ◆「7 Cycle」チェック有の場合、計測開始時の ダミーサイクル数を7サイクルで計測しま  $\overline{\mathcal{F}}_0$  (DmCyc = "1") 対応レジスタ: Measurement Mode 1 Register [0x3A]のDmCycビット 9-5. 「Filter Parameter 1」、「Filter Parameter 2」 ノイズ対策用測定フィルタパラメータの設定 値を変えられるコントロールボックスである が、通常はそのまま使用します。(Filter Parameter  $1 = "2"$ , Filter Parameter  $2 = "0"$ 対応レジスタ: Filter Parameter Register [0x31] 9-6. 「Filter MedMode」 ノイズフィルタを通すための測定動作モード であり、通常はそのまま使用します。(Filter  $MedMode = "msb 10")$ 対応レジスタ: Control 3 Register [0x2B]のMedMode1, MedMode0ビット 9-7. 「MDtHold (No−Erase Data)」 ◆ チェック無の場合、計測データ保存モード 機能が無効になります。(MdtHold = "0") ● チェック有の場合、計測データ保存モード 機能が有効になります。(MdtHold = "1") 対応レジスタ: Control 1 Register

[0x2F]のMDtHoldビット

- 9-8. 「Assert Condition」
	- ◆ 「After measure」チェック有の場合、計測終 了毎にINTOUT信号をアサートさせる。  $(INTMD1 = "0")$

◆「Touch ON」チェック有の場合、計測終了か つ、1つ以上のチャネルがタッチON判定状 態時のみINTOUT信号をアサートさせる。  $(INTMD1 = "1")$ 対応レジスタ: Measurement Mode 1 Register

[0x3A]のINTMD1ビット

9-9. 「Negate Condition」

◆「By manual」チェック有の場合、インター バル期間またはスリープ期間終了時の INTOUT出力モードを自動的にネゲートさ せない。(INTMD2 = "0")

◆ 「Automatic」チェック有の場合、INTOUTア サート後インターバル期間またはスリープ 期間終了後に自動的にネゲートさせる。  $(INTMD2 = "1")$ 

対応レジスタ: Measurement Mode 1 Register [0x3A]のINTMD2ビット

9-10. 「Static OffCal CDAC Base」 静的オフセットキャリブレーション実施時の 基準容量値を設定します。基準容量値は、「1 pF」、「2 pF」、「4 pF (Init)」のうちから選択しま す。 対応レジスタ: Static OffCal CDAC Base Register [0x39]

## レジスタウィンドウ *(Register Window)*

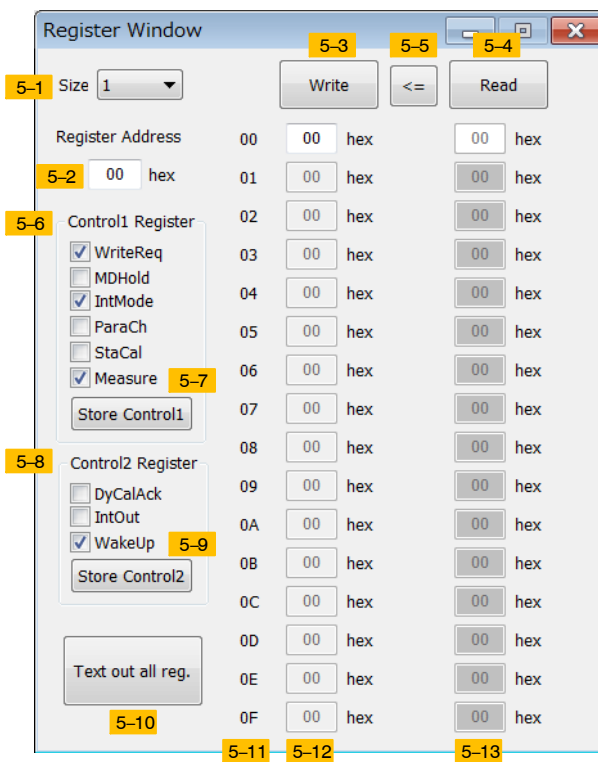

5-1. 「Size」

リード/ライトするレジスタサイズ(単位: バイト数)を指定します。レジスタサイズは、 「1」~「16」のうちから選択します。ここで指 定したバイト数のみ[5−12]「Write Data<sup>†</sup>および 、[5−13]「Read Data」が有効表示となります。

- 5-2. 「Register Address」
- 5-11. レジスタアドレス リード/ライトする際の開始レジスタアドレス を指定します。アドレスを設定すると[5−11] に対応するアドレス0x(hex)が反映されます。
- 5-3. 「Write」 5-12. ライトデータ
	- ライトしたい内容を[5-12]に入力し、「Write」 ボタンを押すと、「Register Address」で指定し たアドレスから「Size」で指定したレジスタサ イズ分連続した「Write Data」を書き込みます。 尚、ライトデータ部分が連続したシリアルデ ータを1度に転送するため、LC717A30におけ るリードオンリーレジスタ(0x1A~0x21, 0x2A , 0x2C, 0x2D, 0x7F)および、システム予約領域 (Write禁止)のレジスタ(0x2E, 0x3E, 0x3F, 0x41 ~0x7E, 0x80~0xFF)はアクセスしないように 注意してください。
- $5-4.$  [Read]
- 5-13. リードデータ
	- 「Read」ボタンを押すと、「Register Address」で 指定したアドレスから「Size」で指定したレジ スタサイズ分連続した「Read Data」を[5−13]テ キストボックスに表示します。尚、リードデ ータ部分が連続したシリアルデータを1度に 転送するため、LC717A30におけるシステム 予約領域(Write禁止)のレジスタ(0x2E, 0x3E, 0x3F, 0x41~0x7E, 0x80~0xFF)の値は保証さ れません。
- $5-5.$   $\leq$   $=$   $\leq$

[5-13]「Read Data」テキストボックスの内容を [5-12]「Write Data」テキストボックスにコピー します。

5-6. 「Control1 Register」

Control 1 Register [0x2F]の各ビットに対応した チェックボックスを用意し、チェック有の場 合は、対応したビットが "1"、チェック無の 場合は、対応したビットが "0"として書き込 み前の準備をします。このチェックボックス を操作しただけではLC717A30には書き込み を行いません。例えば、「WriteReq」、 「IntMode」、「ParaCh」、「StaCal」、「Measure」 のチェックボックスをチェックするならば、 8GUIは

Control 1 Register [0x2F]の書き込みデータとし て8Fhを準備します。

- 5-7. 「Store Control1」 [5-6]で指定した各ビットの内容を対応させた ライトデータをControl 1 Register [0x2F]に書き 込みます。
- 5-8. 「Control2 Register」

Control 2 Register [0x40]の各ビットに対応した チェックボックスを用意し、チェック有の場 合は、対応したビットが "1"、チェック無の 場合は、対応したビットが "0"として書き込 み前の準備をします。このチェックボックス を操作しただけではLC717A30には書き込み を行いません。例えば、「IntOut」のチェック ボックスをチェックするならば、本GUIは Control 2 Register [0x40]の書き込みデータとし て02hを準備します。

- 5-9. 「Store Control2」 [5-8]で指定した各ビットの内容を対応させた -<br>ライトデータControl 2 Register [0x40]に書き込 みます。
- 5-10. 「Text out all reg.」 0x00~0x7Fのすべてのレジスタ値をリードし 、本GUIが格納されているフォルダ内に "LC717A30\_RegRead.txt" ファイルとして保存 されます。

調整容量値パラメータウィンドウ *(Calibration Parameter Window)*

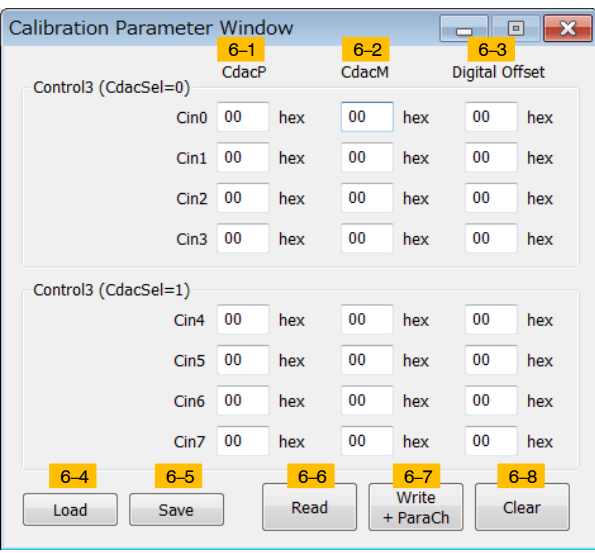

6-1. 「CdacP」

Cin0~Cin7の調整容量値(CdacP)を指定および 表示します。

対応レジスタ: Cin X CdacP Register (X = 0 to 7) [0x22, 0x24, 0x26, 0x28]

- $6-2.$  [CdacM] Cin0~Cin7の調整容量値(CdacM)を指定および 表示します。 対応レジスタ: Cin X CdacM Register  $(X = 0$  to 7)
	- [0x23, 0x25, 0x27, 0x29]
- 6-3. 「Digital Offset」 Cin0~Cin7の調整容量値(Digital Offset)を指定 および表示します。 対応レジスタ: Cin X Digital Offset Register
	- $(X = 0 \text{ to } 7) [0x06 \sim 0x09]$
- $6-4.$  [Load] 選択したファイルから「Calibration Parameter Window」テキストボックス内にすべての値を 反映させます。(ファイル拡張子は、".cal")
- $6-5.$  [Save]

「Calibration Parameter Window」テキストボック ス内のすべての値をファイルとしてセーブし ます。(ファイル拡張子は、".cal")

6-6. 「Read」

Cin0~Cin7の調整容量値(CdacP, CdacM [0x22  $\sim$ 0x29], Digital Offsetp [0x06 $\sim$ 0x09])をリード して、対応するテキストボックス内に表示し ます。

6-7. 「Write + ParaCh」 Cin0~Cin7の調整容量値(CdacP, CdacM [0x22~0x29], DigitalOffset [0x06~0x09])をラ イトしてLC717A30のレジスタを書き換えた に、Control 1 Register [0x2F]のParaChビット に "1"をライトして設定内容をLSI内部に反映 します。 尚、動的オフセットキャリブレーションが有 効となる設定にしている場合、調整容量値が すぐに書き換わる恐れがありますので、本機 能使用時は動的オフセットキャリブレーショ ンが無効(DISABLE)となる設定にして使用し てください。(例えば、[4-21] 「Cycle (Short Interval)」に "0"を設定すると動的オフセット キャリブレーションは無効となります)

6-8. 「Clear」

「Calibration Parameter Window」テキストボック スをクリアし、Cin0~Cin7すべての表示を00h に戻します。

液体検知評価設定ウィンドウ *(Liquid Setting Window)*

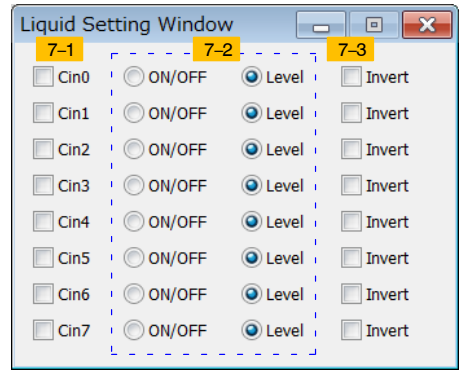

 $7-1.$   $\Gamma$ Cin $0 \sim$ Cin $7 \Gamma$ 

Cin計測結果出力ウィンドウに表示するCinチ ャネルを選択します

- 7-2. 「ON/OFF」 または 「Level」
	- ◆ 「ON/OFF」チェック有の場合、タッチ ON/OFF判定結果(0x2A)に対応した表示を します。
	- ◆「Level」チェック有の場合、AD値の値に応 じて変化する表示をします。
- 7-3. 「Invert」

[7-2]で「Level」を選択した場合、「Invert」チェ ック有にするとマイナスAD値がプラスAD値 として反転表示します。

## 容量測定ウィンドウ *(Capacitance Checker Window)*

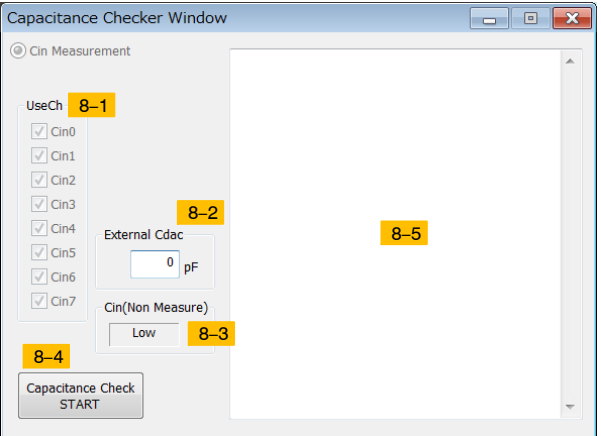

 $8-1.$   $[UseCh]$ 

設定ウィンドウの「Use Ch」チェック状態が表 示されます。チェック有のCinチャネルの容量 が測定されます。

8-2. 「External Cdac」

大きな容量のセンサー電極を使用したアプリ ケーションのために外付け容量を使用した容 量測定行う場合、外付けコンデンサの容量を 設定します。

- 8-3. 「Cin(Non Measure)」 設定ウィンドウの「Cin (Non Measure)」選択状 態が表示されます。
- 8-4. 「Capacitance Check START」 設定ウィンドウで設定された条件で容量測定 を開始します。測定結果は、[8-5]テキストボ ックスに表示します。外部環境、設定条件、 センサー電極容量等により正常に容量測定で きないチャネルが発生した場合は、表示され るメッセージを参考にしてください。また、

容量測定アプリケーション・ソフトウェア "LC717ACapChecker2.exe"の容量測定結果と 一致しない場合があります。

8-5. 測定結果表示テキストボックス 容量測定処理の進捗状況、測定結果、エラー メッセージが表示されます。

#### GUI起動時の初期値について

本GUIが格納されているフォルダ内に設定ファイ ル "SetParamDefault.prm" が存在する場合は、GUI起 動時の初期値として自動的にロードします。

本GUIが格納されているフォルダ内に設定ファイ ル "SetParamDefault.prm"が存在しない場合は、GUI 起動時にファイルダイアログボックスが開きます。 ここで任意の設定ファイルを選択すると、選択した 設定ファイルをGUIがロードし設定ファイルの内容 を反映します。尚、設定ファイルを選択せずファイ ルダイアログボックスを閉じた場合、本GUIは必要 最小限の初期設定しか行わないため、GUI起動直後 にすべての設定項目についてお客様自身で再設定す る必要があります。初版GUIアプリ(Version 1.0)で作 成したパラメータファイルは、本GUIアプリ(Version 2.0)ではロードできませんので、新たに作成してく ださい。

効果音の再生について

本GUIは、タッチON判定になったときに効果音を 6らすことができます。

本GUIが格納されているフォルダ内の "wave" フォ ルダ内に効果音データ "TouchSW1.wav" ~ "TouchSW 8.wav"により、タッチON/OFF判定結果がON判定し た時に対応するチャネルのwaveファイルが再生され ます。但し、効果音が鳴るとき、処理速度が低下す る場合があります。そのため、安定した時間間隔で データログを取得したい場合、メインウィンドウの [1-30] 「Sound OFF」をチェック有に設定することを 推奨します。

#### ON Semiconductor is licensed by the Philips Corporation to carry the I2C bus protocol.

ON Semiconductor及びON SemiconductorのロゴはON Semiconductorという商号を使うSemiconductor Components Industries, LLC 若しくはその子会社の米国及び/または他の 国における商標です。ON Semiconductorは特許、商標、著作権、トレードシークレット(営業秘密)と他の知的所有権に対する権利を保有します。ON Semiconductorの製品/特許<br>の適用対象リストについては、以下のリンクからご覧いただけます。<u>[www.onsemi.com/site/pdf/Patent](www.onsemi.com/site/pdf/Patent-Marking.pdf)-Marking.pdf</u>. ON Semiconductorは通告なしで、本書記載の製品の変更を<br>行うことがあります。O 特に、直接的、間接的、偶発的な損害など一切の損害に対して、いかなる責任も負うことはできません。お客様は、ON Semiconductorによって提供されたサポートやアプリケー<br>ション情報の如何にかかわらず、すべての法令、規制、安全性の要求あるいは標準の遵守を含む、ON Semiconductor製品を使用したお客様の製品とアプリケーションについて一<br>切の責任を負うものとします。ON Semiconductorデータシートや仕様書に示され の性能も時間の経過により変化する可能性があります。「標準的」パラメータを含むすべての動作パラメータは、ご使用になるアプリケーションに応じて、お客様の専門技術者<br>において十分検証されるようお願い致します。ON Semiconductorは、その特許権やその他の権利の下、いかなるライセンスも許諾しません。ON Semiconductor製品は、生命維<br>持装置や、いかなるFDA (米国食品医薬品局)クラス3の医療機器、FDAが管轄しない地域に とした機器における重要部品などへの使用を意図した設計はされておらず、また、これらを使用対象としておりません。お客様が、このような意図されたものではない、許可さ<br>れていないアプリケーション用にON Semiconductor製品を購入または使用した場合、たとえ、ON Semiconductorがその部品の設計または製造に関して過失があったと主張され<br>たとしても、そのような意図せぬ使用、また未許可の使用に関連した死傷等から、直接、又は間接的 お客様の責任において補償をお願いいたします。また、ON Semiconductorとその役員、従業員、子会社、関連会社、代理店に対して、いかなる損害も与えないものとします。<br>ON Semiconductorは雇用機会均等/差別撤廃雇用主です。この資料は適用されるあらゆる著作権法の対象となっており、いかなる方法によっても再販することはできません。

#### **PUBLICATION ORDERING INFORMATION**

#### **LITERATURE FULFILLMENT**:

Literature Distribution Center for ON Semiconductor 19521 E. 32nd Pkwy, Aurora, Colorado 80011 USA **Phone**: 303−675−2175 or 800−344−3860 Toll Free USA/Canada **Fax**: 303−675−2176 or 800−344−3867 Toll Free USA/Canada **Email**: orderlit@onsemi.com

**N. American Technical Support**: 800−282−9855 Toll Free USA/Canada **Europe, Middle East and Africa Technical Support:**

**Order Literature**: http://www.onsemi.com/orderlit

Phone: 421 33 790 2910

For additional information, please contact your local Sales Representative

**ON Semiconductor Website**: **www.onsemi.com**